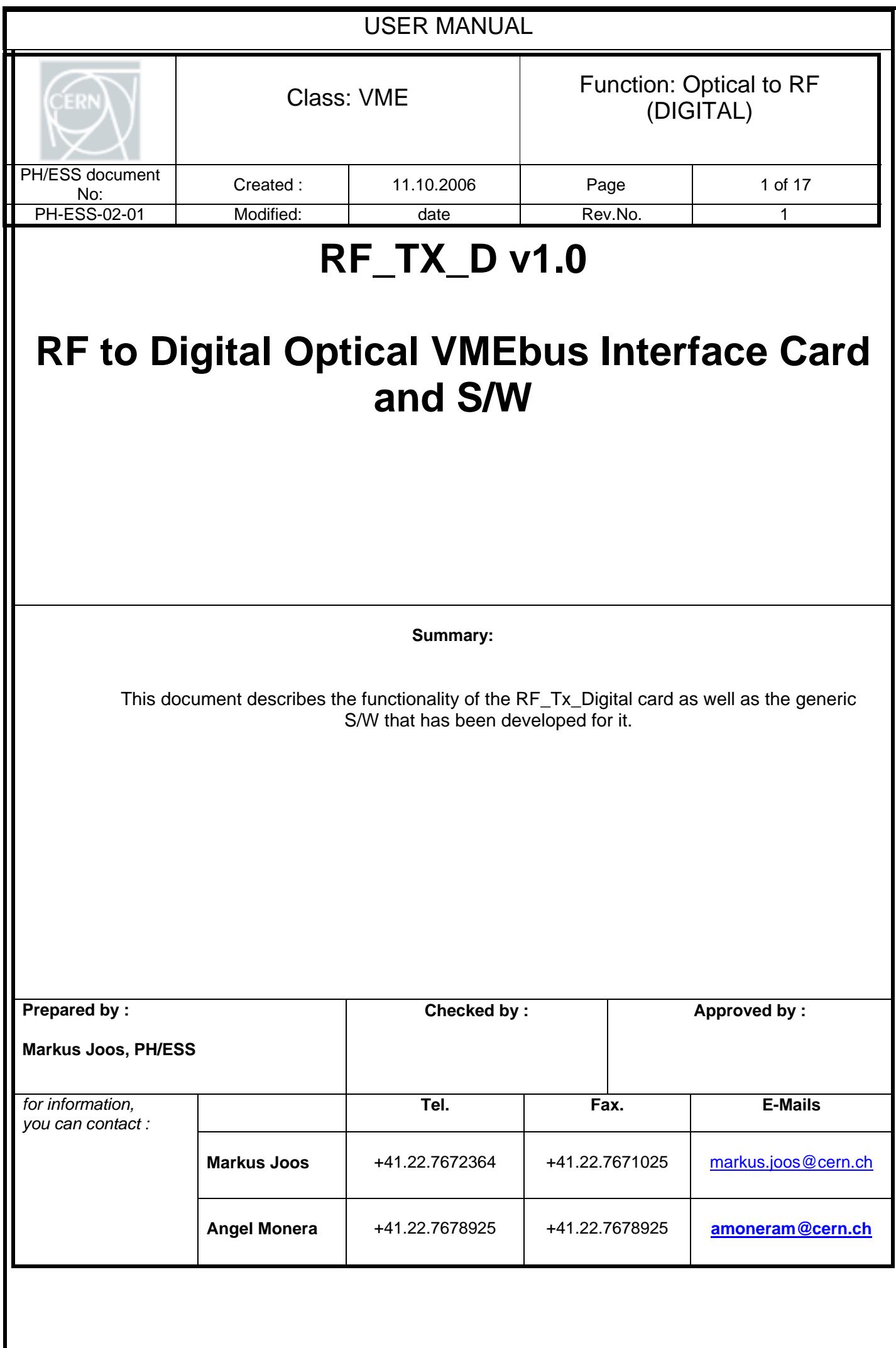

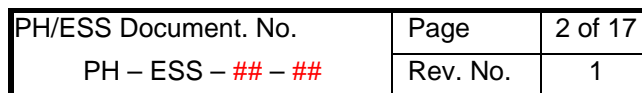

 $\overline{1}$ 

# **Table of Contents**

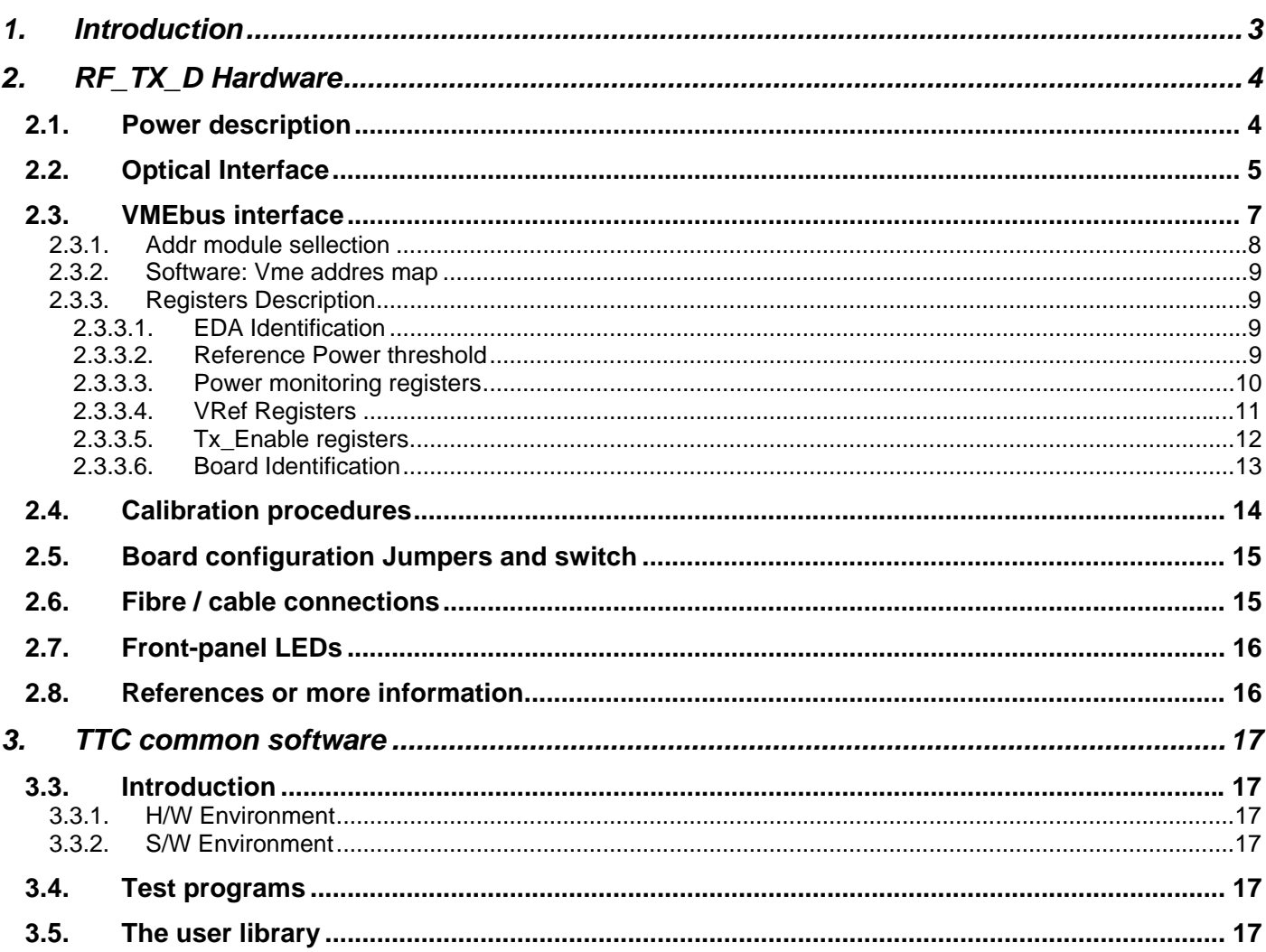

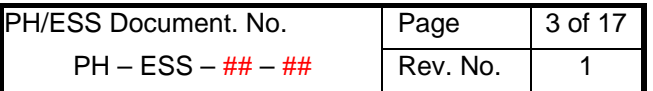

#### <span id="page-2-0"></span>**1. INTRODUCTION**

The RF\_TX\_D (RF to digital Optical VMEbus car) is an interface card developed as triple optical transmitter.

The two boards used together provide 3 digital optical channels, with an 1bit analog to digital converter (comparator), and output LVPECL ac coupled\*.

This document contains a hardware description of the board and all accessible registers of the RF\_TX\_D card as well as description of the generic S/W that has been developed for this card. At the end of this document, some basic examples of configuration procedures are proposed.

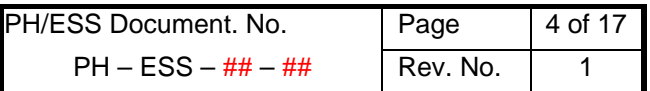

## <span id="page-3-0"></span>**2. RF\_TX\_D HARDWARE**

#### **2.1. POWER DESCRIPTION**

This board requires a VME crate with the standard VME64 power supply, with 12, -12, and 5 Volts available. The nominal consumption for these lines is:

| Voltage | <b>Current (A)</b> | <b>Fuse Current</b> |
|---------|--------------------|---------------------|
| 5V      | 650 <sub>m</sub> A | 1.5A                |
| $+12V$  | 30 <sub>m</sub> A  | 0.1A                |
| $-12V$  | 30 <sub>m</sub> A  | 0.1A                |

Table 2.1: Power consumption

In order to check the power supplied to the board, three LEDs have been installed to indicate the presence of +12V, -12V and +3.3V\* (generated from +5 V, indicating with this light both voltages).

\*If this LED is not lighting, proceed checking the +5V fuse state.

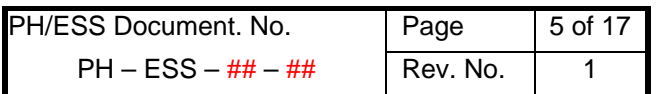

### <span id="page-4-0"></span>**2.2. OPTICAL INTERFACE**

The Optical interface is composed of three equal blocks based on two laser modules that use the same footprint and connection diagram. Each laser module is recommended to transmit a specific frequency range.

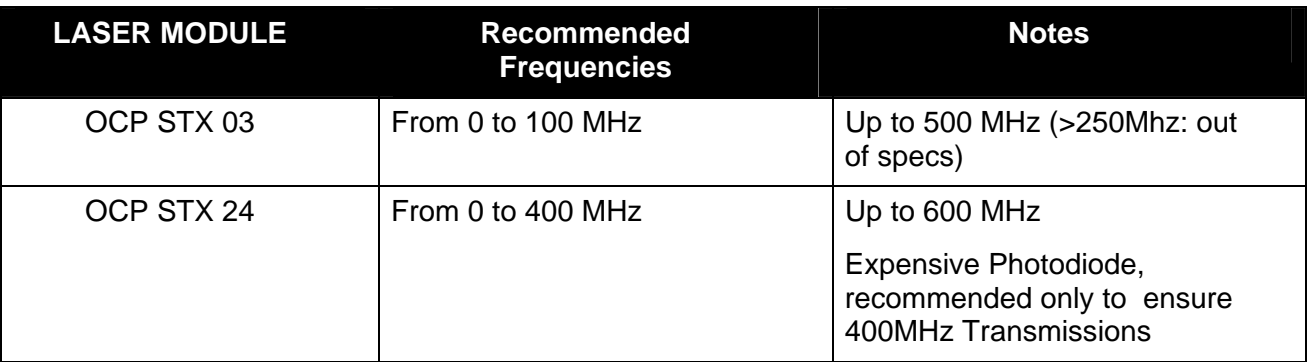

Table 2.2: Signal supported for each Laser module

Each channel admits analog or digital input through a coaxial SMA connector and offers an Optical output through a ST/PC connector.

Immediately after the coaxial connector, there is a capacitor that blocks the DC component of the signal. This capacitor can be removed in order to make a full DC coupled channel.

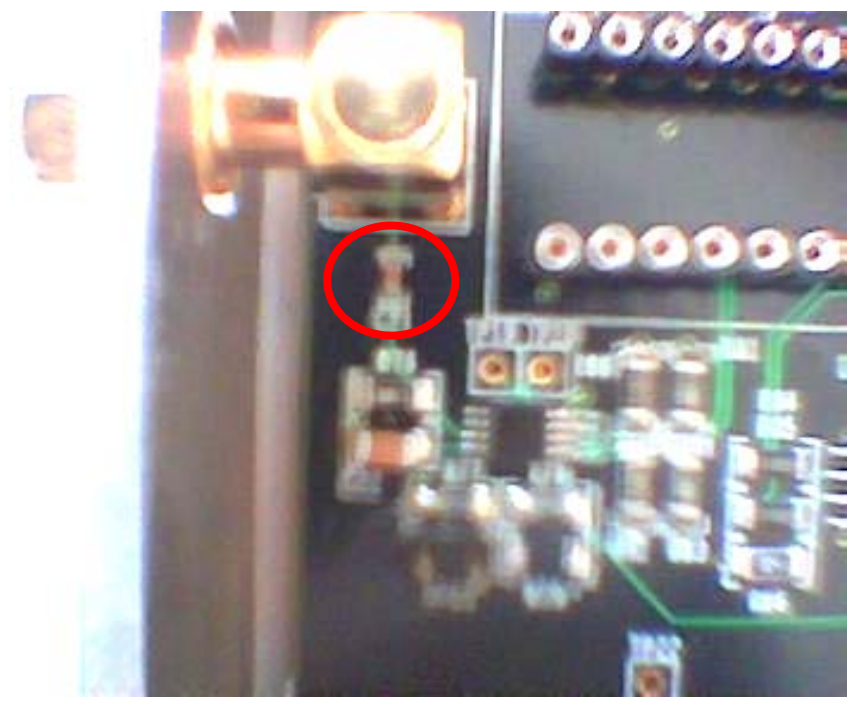

*Picture 2.2.a: Location of Input Capacitor* 

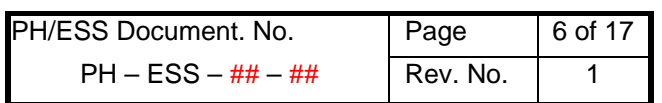

In order to control and monitor the Tx module, an AD and DA converters have been installed in the purpose of controlling the Reference value of the comparator and monitoring the power of the Laser during the transmission.

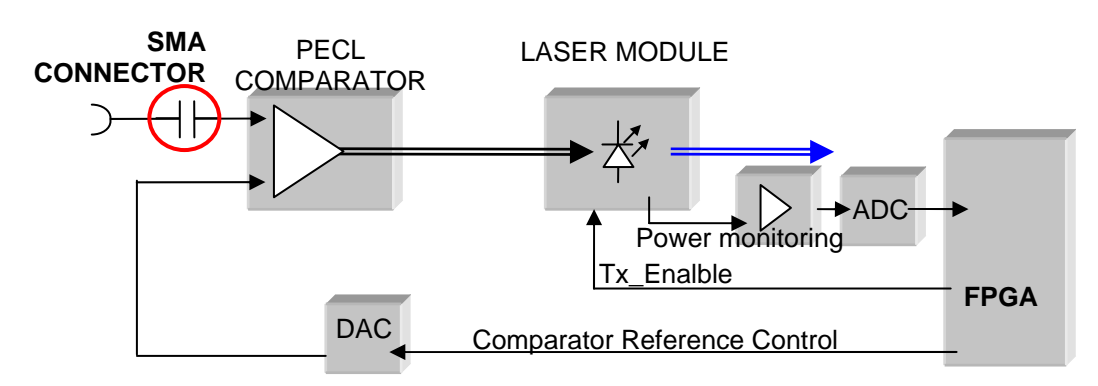

 *Picture 2.2.b: Optical Interface Diagram* 

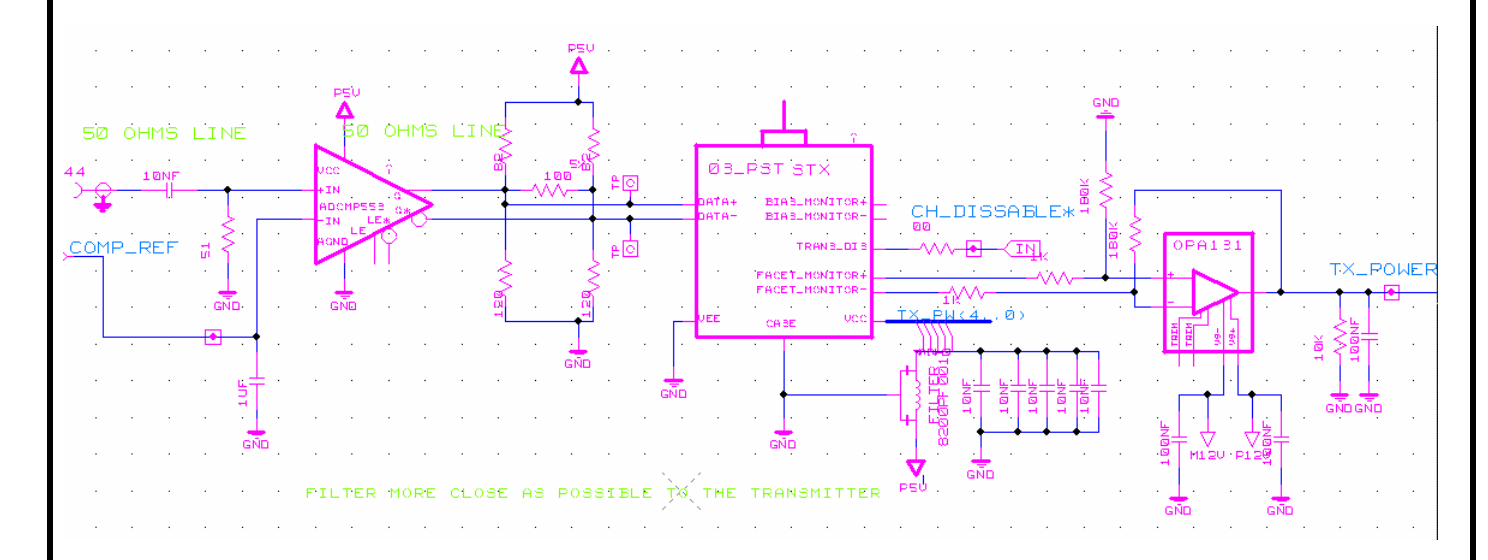

*Picture 2.2.c: Optical Interface schematic* 

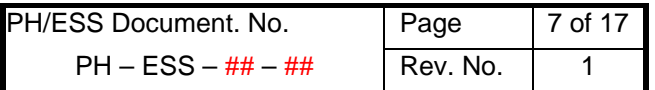

#### <span id="page-6-0"></span>**2.3. VMEBUS INTERFACE**

The VMEbus interface of the RF\_TX\_D cards is implemented in its FPGA and based on a VHDL Module developed by the AB/RF group. This Module has been developed especially for VME64 but adapted for using some functionality of VME64X (like automatic addressing).

The firmware installed has been configured to work in the addressing mode of: A24/D16 and works as a memory decoder, where all the memory space is available.

The access modes (dictated by address modifier) are only available for 0x39 and 0x3D, where the there is no distinction between privilege user and normal user

From this 24bits of memory address, 6 bits are used for the module address [A23 to A18]. This address can be set up using the two rotary switches.

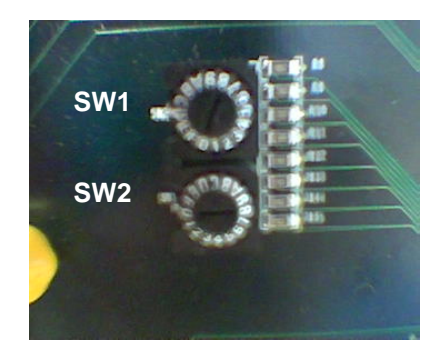

*Picture 2.3: Module address selector* 

In addition, it is possible to fix automatically the module address by using the geographical address of VME64x.

In order to select the source of the module address (rotary switches or GEO addr.), from the 8 bits of the R.S. the 2 lower bits are designated to select it.

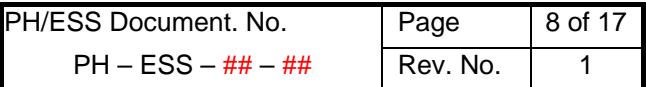

#### <span id="page-7-0"></span>**2.3.1. ADDR MODULE SELLECTION**

Address space available:

Note: M represent XXXX (any combination of 4 bits) N represent XX (any combination of 2 bits)

 $0xM(N+0)0000$  to  $0xM(N+3)$  FFFF  $\rightarrow$  256 Kbytes of memory

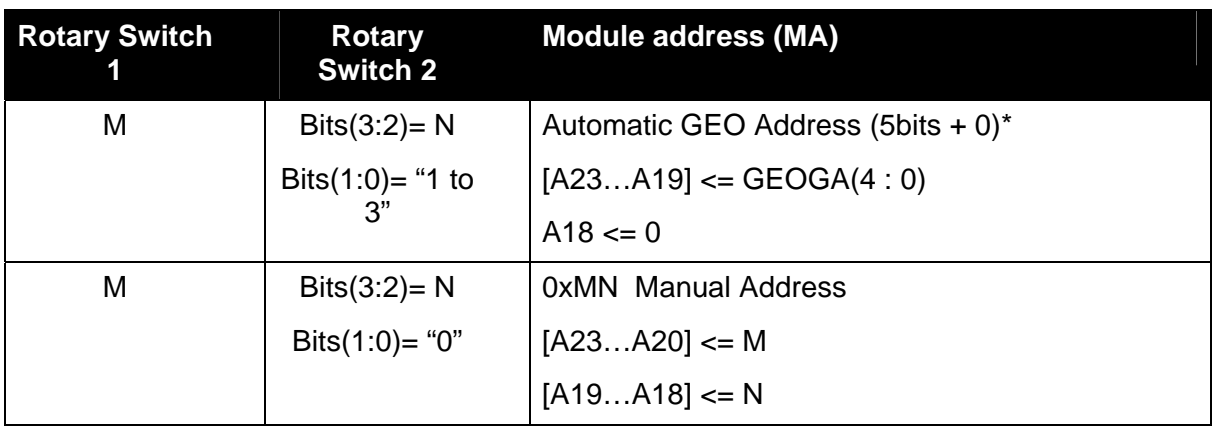

*\*Requires VME64X crate* 

Table 2.3.1: Address and ADDR Mode selection

In others words, the bottom rotary switch (sw1) controls the addressing mode with the lower two bits, which switches to automatic mode if the  $b(0)$  or  $b(1) = 1$ .

#### Examples:

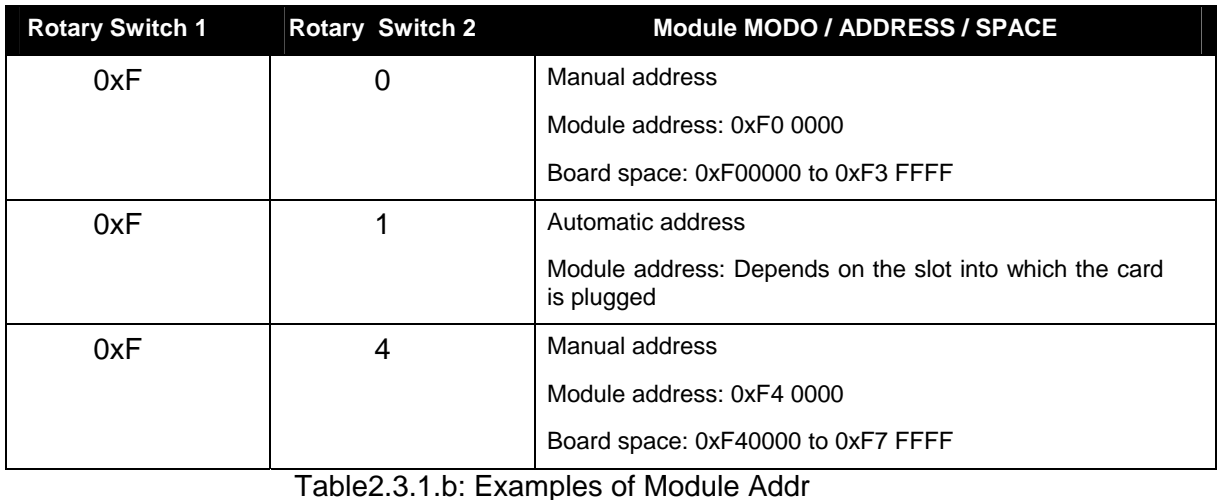

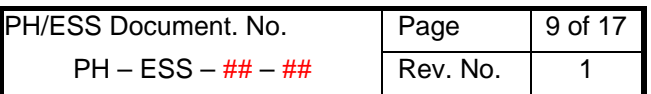

#### <span id="page-8-0"></span>**2.3.2. SOFTWARE: VME ADDRES MAP**

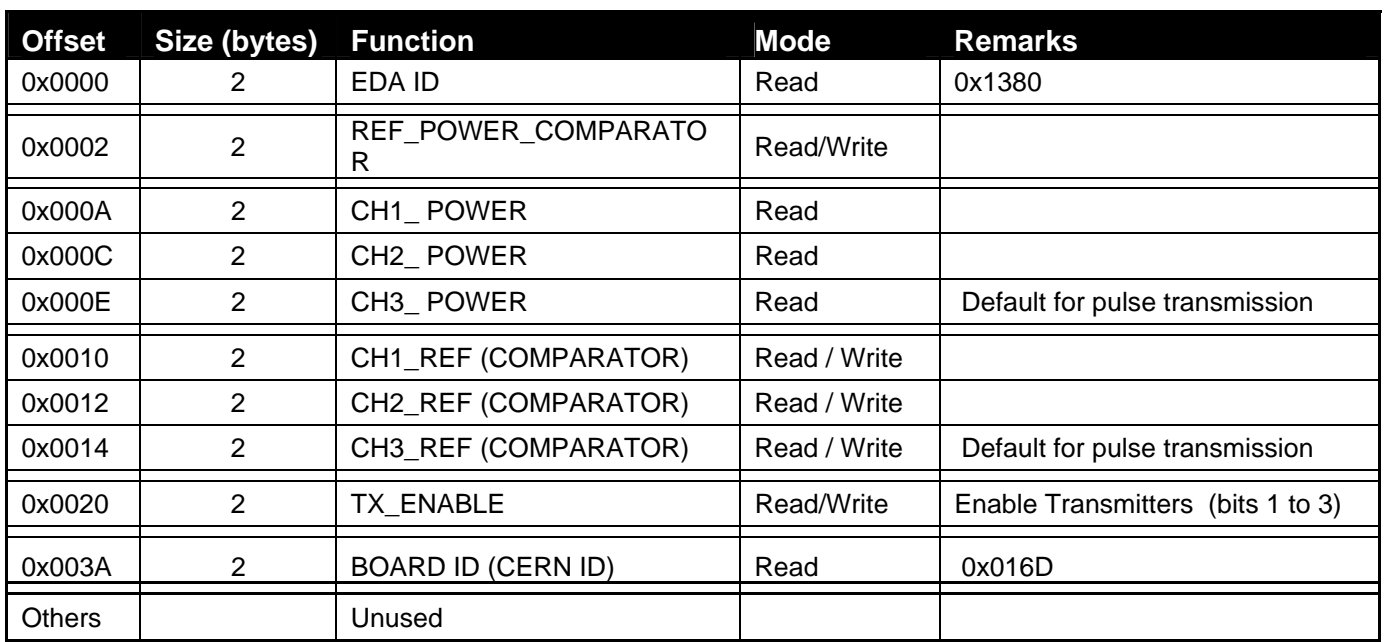

Table 2.3.2: VME Memory Map

#### **2.3.3. REGISTERS DESCRIPTION**

2.3.3.1. EDA IDENTIFICATION

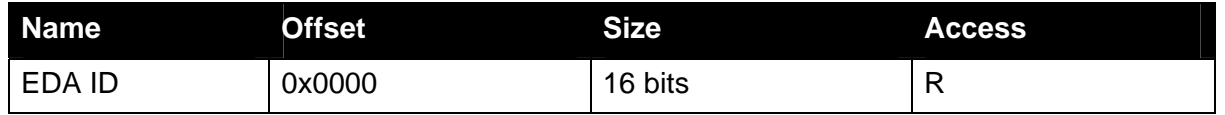

The card ID is just a register that can be used to identify the board. This default value is 0x1380, which correspond to the EDA project number of the board

#### 2.3.3.2. REFERENCE POWER THRESHOLD

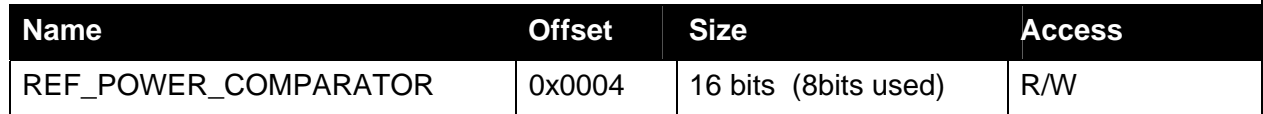

The reference Power threshold is a register used as reference to be compared to the power that the laser is transmitting. The result of the comparison is indicated in the front panel with a LED (Green light indicates power emitted > Power threshold, Red light indicates the opposite).

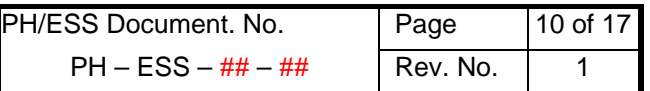

#### <span id="page-9-0"></span>2.3.3.3. POWER MONITORING REGISTERS

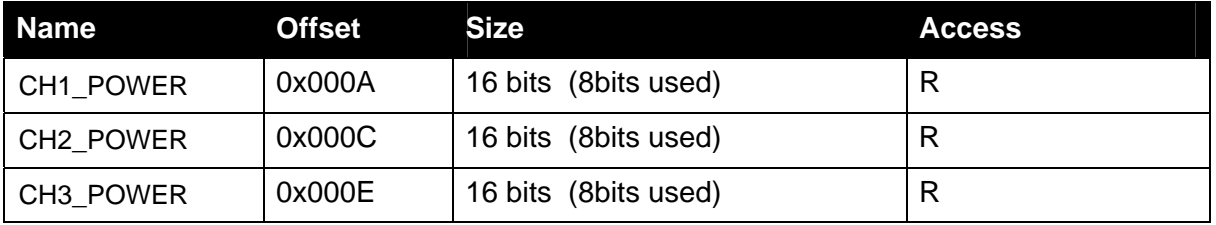

The data contained in this registers are obtained by the digitalisation of the signal generated by the power monitoring output (see reference notes of OCP-STX).

The purpose of these registers is to evaluate the evolution of the lasers' power emissions. At the same time, their values indicates if the lasers are transmitting of not.

The expected value may change from one photodiode to other, especially if the photodiodes are for different bandwidth. (From OCP STX 03 to stx24 can vary up to 100%)

The main idea of monitoring the lasers' power registers is know the state of the lasers (if they are activated or not) and if they activated, make estimation about the laser state, knowing that the power function is LINEAR and:

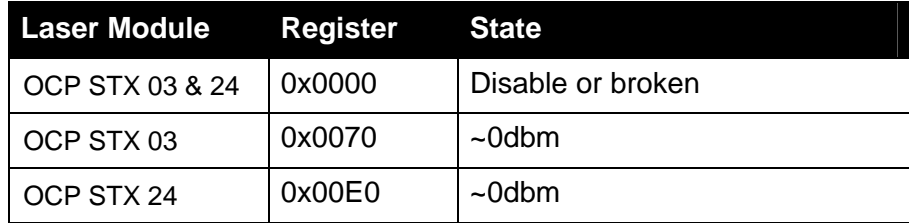

Table 2.3.3.3: Normal Lasers' power registers values

Instructions for setting up the Threshold value:

- − If the laser is new
	- Read the registers the first time when a new laser module is connected (time 0):
	- if the laser is not defective, then, set up the power threshold register around 10% less of the value measured

− If is not new

- Measure the Optical power emitted with a power optical metre
- Measure the register and generate a linear approximation to the original values
- if the laser is not defective, then, set up the power threshold register around 10% less of the value measured

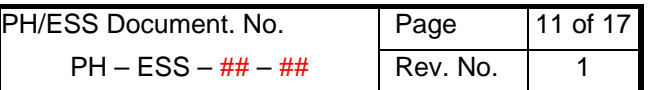

#### <span id="page-10-0"></span>2.3.3.4. VREF REGISTERS

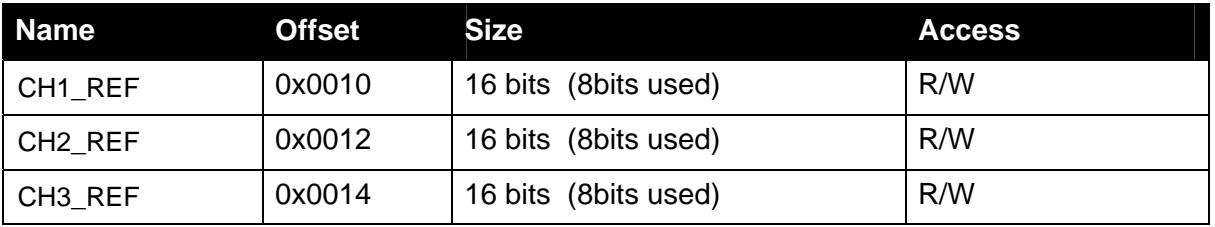

CHX\_REF are a group of register that controls the 1bit ADC situate in the RF input.

These registers are 8Bits long and are controlling a linear DAC that will provide a value between 0 and 1.2Volts.

This register generates a reference value which is compared to the input signal. As result of this comparison, a PECL square signal will be generated and sent by the laser module,

$$
Vref(mV) = Vref\_value \bullet 4.7mv
$$

*Where:* 

*Vref\_value: is the value of the register in decimal* 

Examples:

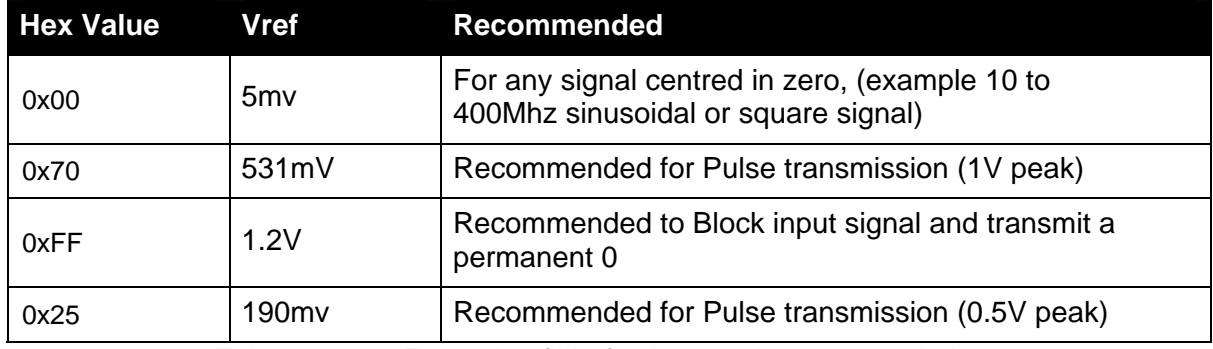

Table 2.3.3.4: Example of Vref values and recommendations

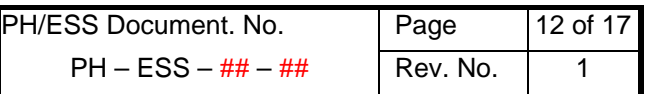

#### <span id="page-11-0"></span>2.3.3.5. TX\_ENABLE REGISTERS

Examples:

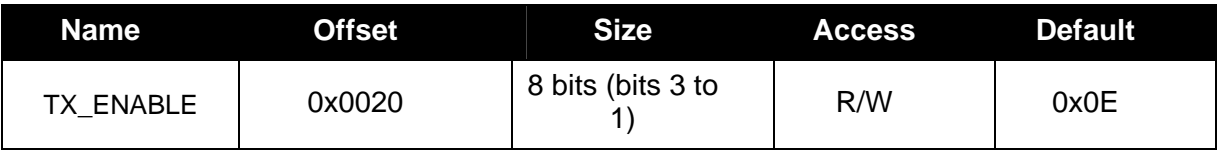

By default, the lasers are enabled in order to offer a transmission as soon as the board is plugged.

It is nevertheless possible to disable the laser transmission when is nor required.

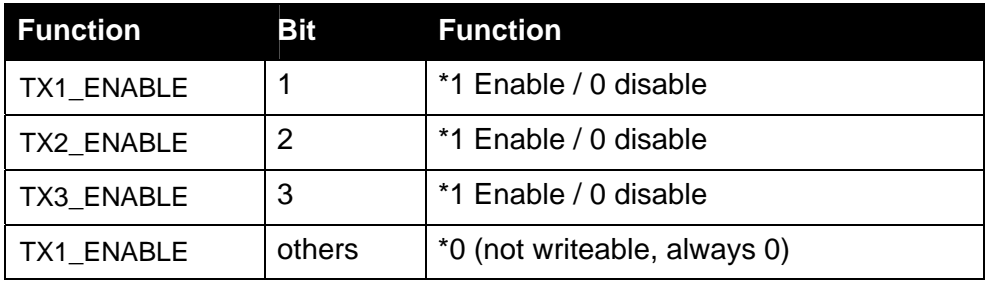

\* Default values

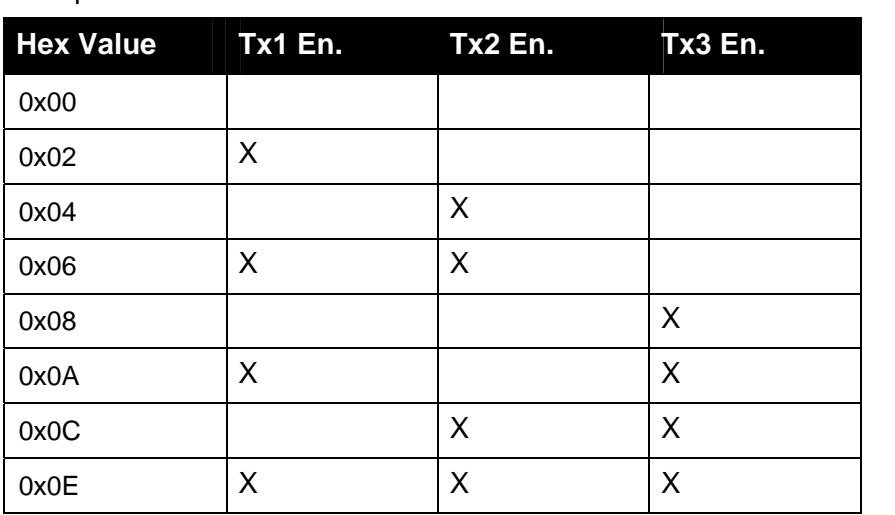

X: enable Nothing: disable

Table 2.3.3.5: Tx\_Enalble combinatios

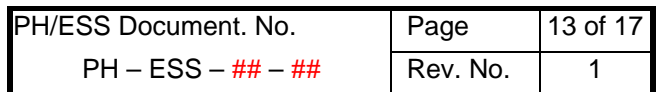

#### <span id="page-12-0"></span>2.3.3.6. BOARD IDENTIFICATION

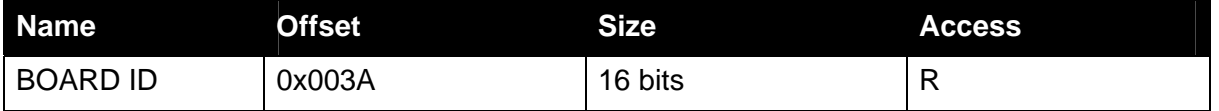

The card ID is just a register that can be used for identify the board… this register is situated in offset 0X003A. Its normal value is 365(decimal), the ESS board number.

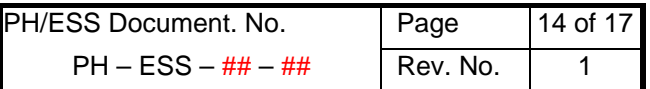

#### <span id="page-13-0"></span>**2.4. CALIBRATION PROCEDURES**

The calibration procedure must be done knowing the signals or using a RF\_RX\_D board (both boards with VME access)

Procedure:

- Reset the board or enable the TX writing  $(0x000E ->$  all enabled) in Tx\_enable Reg
- Write 0x10 in all the VREF registers
- Do a calibration procedure in the RX D vme board (see RF RX D user manual)
- Identify the signals used or no signal presence... and the receiver used
- If the receiver board is full OCP, the signal detection circuit will indicate which channel is working
- For knowing the connection diagram between TX\_D and RX\_D, enable and disable the Lasers and check the frequency variations in RX\_D (remember wait 54 seconds between Disable procedure).
- After having identified the signal types, adjust the Vref in the Tx boards as is indicated in the following table:

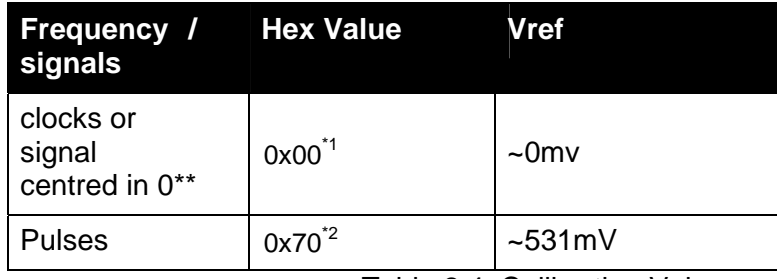

Table 2.4: Calibration Values

- \*1: default in channels 1 and 2 after plug on the board
- \*2: default in channel 3 after plug on the board
- \*\* Remember that exist a capacitor in the output that removes the DC component.

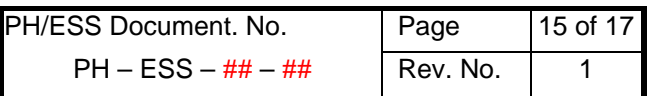

## <span id="page-14-0"></span>**2.5. BOARD CONFIGURATION JUMPERS AND SWITCH**

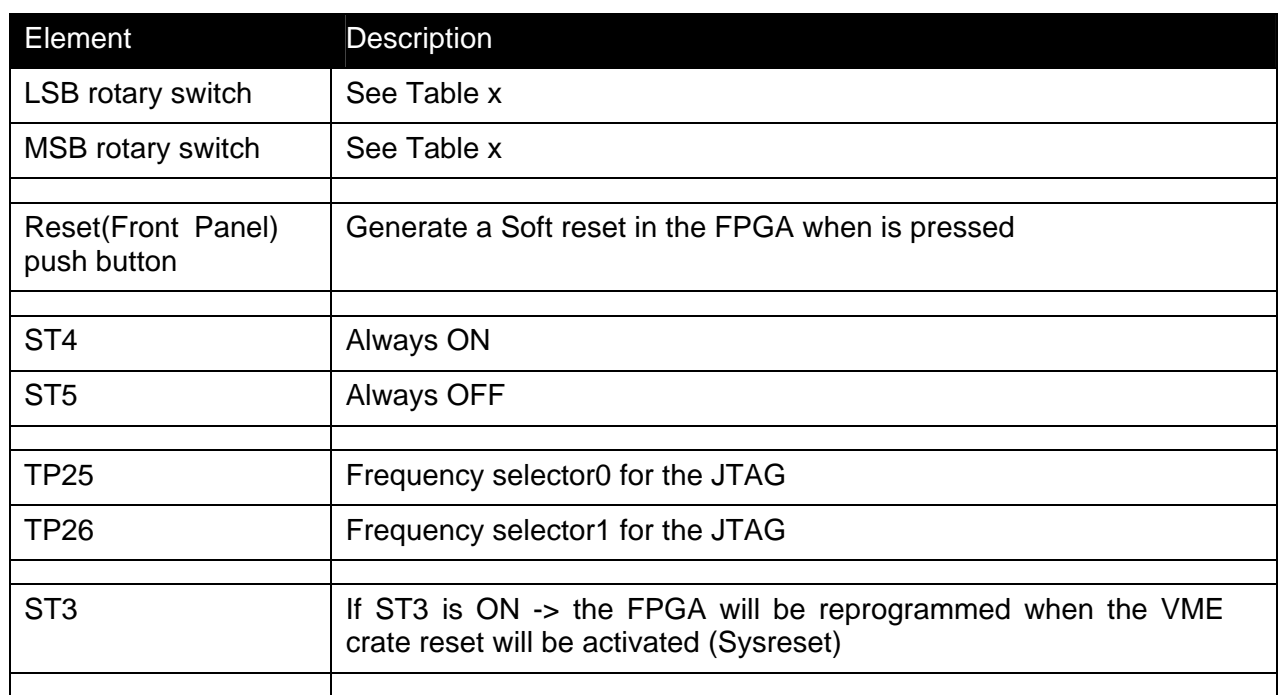

Table 2.5: Jumpers and Switch descriptions

## **2.6. FIBRE / CABLE CONNECTIONS**

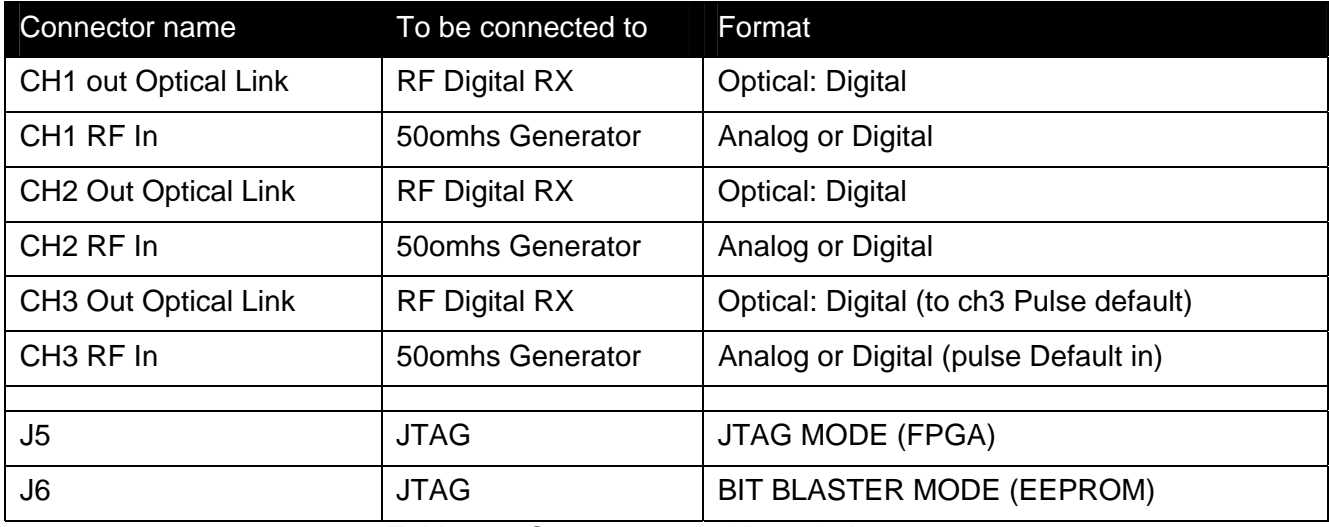

Table 2.6: Connectors and Descriptions

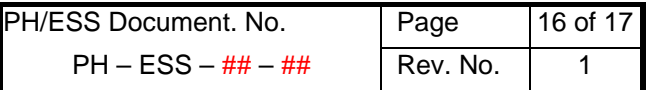

# <span id="page-15-0"></span>**2.7. FRONT-PANEL LEDS**

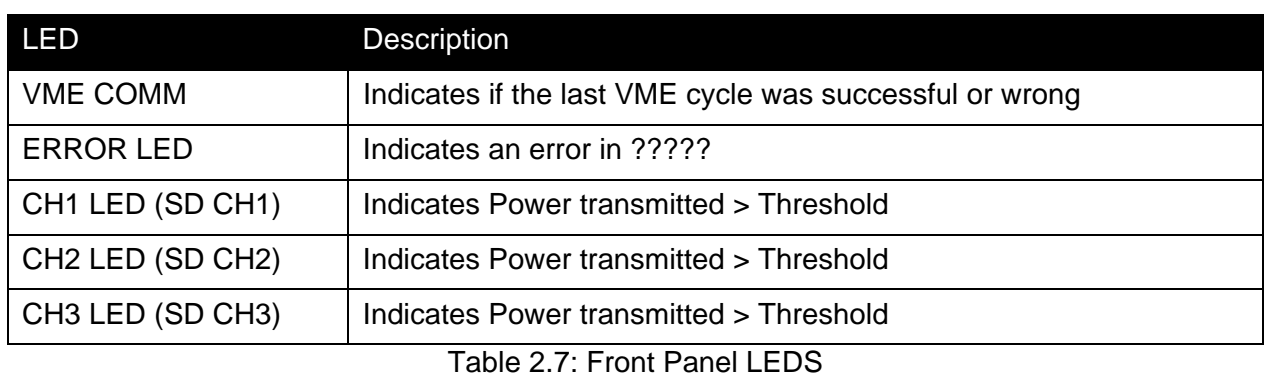

# **2.8. REFERENCES OR MORE INFORMATION**

Lasers and Photodiodes evaluation (by Angel Monera) EDA documents [\(https://edms.cern.ch/nav/eda-01380\)](https://edms.cern.ch/nav/eda-01380) RF\_TX\_D TCL console Manual RF\_RX\_D User Manual

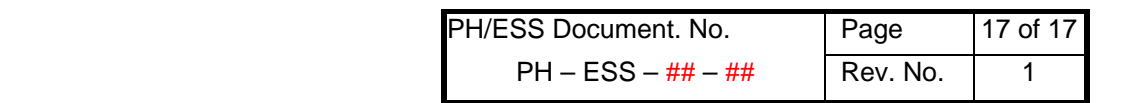

- <span id="page-16-0"></span>**3. TTC COMMON SOFTWARE**
	- **3.3. INTRODUCTION**
		- **3.3.1. H/W ENVIRONMENT**
		- **3.3.2. S/W ENVIRONMENT**
	- **3.4. TEST PROGRAMS**

.

.

**3.5. THE USER LIBRARY**